## Oracle FLEXCUBE OBIEE Reports Oracle FLEXCUBE Universal Banking Release 14.0.0.0.0 [December] [2017]

FINANCIAL SERVICES

# **Table of Contents**

| 1. | FL   | EXCUBE OBIEE REPORTS SETTING                    | 1-2  |
|----|------|-------------------------------------------------|------|
|    | 1.1  | INTRODUCTION                                    |      |
|    | 1.2  | CREATION OF USER WITH ADMINISTRATOR RIGHTS      |      |
|    | 1.2  |                                                 |      |
|    | 1.3  | STEPS TO IMPLEMENT ACCESS RESTRICTIONS TO USER  | 1-7  |
|    | 1.4  | UPDATE THE USER ID IN CSTB_PARAM                | 1-13 |
|    | 1.5  | INTEGRATION OF OBIEE INTO FLEXCUBE USING IFRAME | 1-13 |
|    | 1.6  | WRITEBACK XML DEPLOYMENT                        |      |
|    | 1.7  | SERVER FILE CHANGES                             |      |
|    | 1.8  | CREATION AND MAINTENANCE OF BPEL URL            | 1-16 |
|    | 1.8  |                                                 |      |
|    | 1.8  |                                                 |      |
|    | 1.9  | DISABLE CACHE                                   | 1-18 |
|    | 1.10 | RESTARTING BI COMPONENTS USING EM SERVER        | 1-19 |
|    |      |                                                 |      |

# 1. FLEXCUBE OBIEE Reports Setting

## 1.1 Introduction

This document covers the setting required to launch OBIEE reports from within FLEXCUBE. The various topics covered are:

- Creation of User with Administrator Rights
- Steps to implement access restrictions to user
- Update the User Id in CSTB\_PARAM
- Integration of OBIEE into Flexcube using IFrame
- Writeback XML Deployment
- Server file changes
- Creation and Maintenance of BPEL url.
- Disable Cache
- Restarting BI Components using EM Server

**Note**: If OBIEE is on SSL, valid SSL certificate is essential to invoke OBIEE screens from Oracle FLEXCUBE. If valid SSL certificate is not available, then the browser will show an error message when you try to invoke an OBIEE screen.

## 1.2 Creation of User with Administrator Rights

#### 1.2.1 <u>Steps to create user</u>

Create 'weblogic' user if it's not created already in the OBIEE instance you are using.

1. Login to OBIEE Admin console with admin credentials

| ebLogic Server® 11g<br>Administration Console            |                                                                                |
|----------------------------------------------------------|--------------------------------------------------------------------------------|
|                                                          | Wekome Log in to work with the WebLog: Server domain Username: Password: Login |
|                                                          |                                                                                |
| gic Sanow Wasioni 19.3.5.0<br>gic Sanow Wasioni 19.3.5.0 |                                                                                |

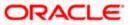

| e Center 🕜 Home Log Out Preferences 🔤 Record H                          | telp Q                                                                                  | Welcome, user2 Connected to: bifoundation do |
|-------------------------------------------------------------------------|-----------------------------------------------------------------------------------------|----------------------------------------------|
|                                                                         |                                                                                         | Welcome, usere   connected to biodination_ad |
| changes and restarts Home                                               |                                                                                         |                                              |
| ic is currently making changes. Home Page                               |                                                                                         |                                              |
| Take Lock & Edt - Information and Resources                             |                                                                                         |                                              |
| Undo All Changes                                                        |                                                                                         |                                              |
| neipiul 100is                                                           | General Information                                                                     |                                              |
| Configure applications     Configure GridLink for RAC Data Source       | <u>Common Administration Task Descriptions</u> Read the documentation                   |                                              |
| ation_domain Recent Task Status                                         | <ul> <li>Read the documentation</li> <li>Ask a question on My Oracle Support</li> </ul> |                                              |
| ironment                                                                | Ask a question on my Grade Support     Oracle Guardian Overview                         |                                              |
| oloyments  Set your console preferences vices Oracle Enterprise Manager | <ul> <li>Orade Guardian Overview</li> </ul>                                             |                                              |
| urity Realms                                                            |                                                                                         |                                              |
| - Domain Configurations                                                 |                                                                                         |                                              |
| gnostics Domain                                                         | Services                                                                                | Interoperability                             |
| • Domain                                                                | Messaging                                                                               | WTC Servers                                  |
|                                                                         | IMS Servers                                                                             | Information Pools                            |
| Environment                                                             | Store-and-Forward Agents                                                                |                                              |
| Servers                                                                 | <ul> <li>JMS Modules</li> </ul>                                                         | Diagnostics                                  |
| Clusters                                                                | <ul> <li>Path Services</li> </ul>                                                       | Log Files                                    |
| o I 🗉 🛛 Virtual Hosts                                                   | <ul> <li>Bridges</li> </ul>                                                             | Diagnostic Modules                           |
| ch the configuration • Migratable Targets                               | Data Sources                                                                            | Diagnostic Images                            |
| the Change Center • Coherence Servers                                   | Persistent Stores                                                                       | Request Performance                          |
| ord WLST Scripts   Coherence Clusters                                   | XML Registries                                                                          | Archives                                     |
| nge Console preferences • Machines                                      | XML Entity Caches                                                                       | Context                                      |
| Work Managers                                                           | <ul> <li>Foreign JNDI Providers</li> </ul>                                              | SNMP                                         |
| Startup And Shutdown Classes                                            | Work Contexts                                                                           |                                              |
| m Status 🖂                                                              | • jCOM                                                                                  | Charts and Graphs                            |
| of Running Servers Your Deployed Resources                              | <ul> <li>Mail Sessions</li> </ul>                                                       | Monitoring Dashboard                         |
| Deployments                                                             | <ul> <li>FleT3</li> </ul>                                                               |                                              |

2. Once logged in click on security realms in the page

#### 3. Next click on my realms as shown below

| Change Center                                                                                 | Home Log Out Preferences      Record Help     Record Help                                                                                                    | Welcome, user2 Connected to: bifoundation_doma                                                         |
|-----------------------------------------------------------------------------------------------|----------------------------------------------------------------------------------------------------|----------------------------------------------------------------------------------------------------|
| View changes and restarts                                                                     | Home >Summary of Security Realms                                                                                                    |                                                                                                    |
| weblogic is currently making changes.                                                         | Summary of Security Realms                                                                                                    |                                                                                                    |
| Take Lock & Edit                                                                              |                                                                                                    |                                                                                                    |
| Undo All Changes                                                                              | ups, security roles, security policies, and security providersthat are used to protect WebLogic resources. You can have multiple<br>as the default (active) realm. |                                                                                                    |
| Domain Structure                                                                              | This Security Realms page lists each security realm that has been config                                                                                           | gured in this WebLogic Server domain. Click the name of the realm to explore and configure that realm. |
| bifoundation_domain                                                                           |                                                                                                    |                                                                                                    |
| Environment     Deployments                                                                   | Customize this table                                                                                                    |                                                                                                    |
| Services     Security Realms                                                                  | Realms (Filtered - More Columns Exist)                                                                                                    |                                                                                                    |
| Security Realins     E-Interoperability                                                       | Click the Take Lock & Edit button in the Change Center to activate all                                                                                             | I the buttons on this page.                                                                            |
| B -Diagnostics                                                                                | New Delete                                                                                                    |                                                                                                    |
|                                                                                               | New Delete                                                                                                    | Showing 1 to 1 of 1 Previous   Next                                                                    |
|                                                                                               | 🔲 Name 🌣                                                                                                    | Default Realm                                                                                          |
|                                                                                               | myrealm                                                                                                    | true                                                                                                   |
|                                                                                               | New Delete                                                                                                    | Showing 1 to 1 of 1 Previous   Next                                                                    |
| How do I 🗉                                                                                    |                                                                                                    |                                                                                                    |
| Configure new security realms                                                                 |                                                                                                    |                                                                                                    |
| Delete security realms                                                                        |                                                                                                    |                                                                                                    |
| Change the default security realm                                                             |                                                                                                    |                                                                                                    |
| System Status                                                                                 |                                                                                                    |                                                                                                    |
| Health of Running Servers                                                                     |                                                                                                    |                                                                                                    |
| Failed (0)                                                                                    |                                                                                                    |                                                                                                    |
| Critical (0)                                                                                  |                                                                                                    |                                                                                                    |
| Overloaded (0)<br>Warning (0)                                                                 |                                                                                                    |                                                                                                    |
| OK (1)                                                                                        |                                                                                                    |                                                                                                    |
|                                                                                               |                                                                                                    |                                                                                                    |
| WebLogic Server Version: 10.3.5.0<br>Copyright © 1996,2010, Oracle and/or its affiliates. All | rights reserved.                                                                                                    |                                                                                                    |
|                                                                                               | n and/or its affiliates. Other names may be trademarks of their respective owners.                                                                                 |                                                                                                    |

4. Next click on user and groups tab

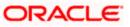

|                                                                                       | Administration Console                   |                                           |                     | Q                                                                                                    |
|---------------------------------------------------------------------------------------|------------------------------------------|-------------------------------------------|---------------------|----------------------------------------------------------------------------------------------------|
| Change Center                                                                         | 🔒 Home Log Out Preferences 🔤 Reco        | ord Help                                  |                     | Welcome, user2 Connected to: bifoundation_domain                                                                                                    |
| View changes and restarts                                                             | Home >Summary of Security Realms >myre   | alm                                       |                     |                                                                                                    |
| weblogic is currently making changes.                                                 | Settings for myrealm                     |                                           |                     |                                                                                                    |
| Take Lock & Edit                                                                      | Configuration Users and Groups R         | toles and Policies Credential Mappings    | Providers Migration |                                                                                                    |
| Undo All Changes                                                                      | General RDBMS Security Store Use         | er Lockout Performance                    |                     |                                                                                                    |
| Domain Structure                                                                      | Click the Take Lock & Edit button in the | e Change Center to modify the settings or | n this page.        |                                                                                                    |
| bifoundation_domain                                                                   | Save                                     |                                           |                     |                                                                                                    |
| iDeployments<br>⊕-Services<br>iSecurity Realms<br>⊕-Interoperability<br>⊕-Diagnostics |                                          | ·                                         |                     | s), you must use the DD Only security model. Other WebLogic Server models are<br>ed.                                                                                                    |
|                                                                                       | Name:                                    | myrealm                                   |                     | The name of this security realm. More Info                                                                                                    |
| How do I                                                                              | 🛃 Security Model Default:                | DD Only                                   | Ŧ                   | Specifies the default security model for Web applications or EJBs that are<br>secured by this security realm. You can override this default during<br>deployment. More Info                                                                                                    |
| Manage security for Web applications and<br>EXBs     Set the default security model   | 🛛 👸 Combined Role Mapping Enat           | iled                                      |                     | Determines how the role mappings in the Enterprise Application, Web<br>application, and EIB containers interact. This setting is valid only for Web<br>applications and EIBs that use the Advanced security model and that initialize<br>roles from deployment descriptors. <b>More Info</b> |
| Delegate MBean authorization to the realm  System Status  Health of Dumping Sequere   | Use Authorization Providers              | to Protect JMX Access                     |                     | Configures the WebLogic Server MBean servers to use the security realm's<br>Authorization providers to determine whether a JMX client has permission to<br>access an MBean attribute or invoke an MBean operation. <b>More Info</b>                                                          |

#### 5. Click on New for creating new user

| ORACLE WebLogic Server® Administration Console                                                                                                    |                                                                                                    |                                               |  |  |  |  |
|----------------------------------------------------------------------------------------------------|----------------------------------------------------------------------------------------------------|-----------------------------------------------|--|--|--|--|
| Change Center                                                                                                    | 🔒 Home Log Out Preferences 🕢 Record Help                                                                                    | Welcome, user2 Connected to: bifoundation_dom |  |  |  |  |
| View changes and restarts                                                                                                    | changes and restarts Home >Summary of Security Realms >myrealm >Users and Groups                                            |                                               |  |  |  |  |
| weblogic is currently making changes.                                                                                                    | Settings for myrealm                                                                                                    |                                               |  |  |  |  |
| Take Lock & Edit                                                                                                    | Configuration Users and Groups Roles and Policies Credential Mappings Providers Migration                                   |                                               |  |  |  |  |
| Undo All Changes                                                                                                    | Users Groups                                                                                                    |                                               |  |  |  |  |
| Domain Structure           bifoundation_domain           ⊕ Environment           →Deployments           ⊕ Services           → Services           → Interoperability           ⊕ Dagnostics | This page displays information about each user that has been configured in this security realm.  Customize this table Users |                                               |  |  |  |  |
| Errolagnosucs                                                                                                    | New Delete                                                                                                    | Showing 1 to 9 of 9 Previous   Next           |  |  |  |  |
|                                                                                                    | 🔲 Name 🗞 Description                                                                                                    | Provider                                      |  |  |  |  |
|                                                                                                    | Administrator                                                                                                    | DefaultAuthenticator                          |  |  |  |  |
|                                                                                                    | BI System User BI System User                                                                                               | DefaultAuthenticator                          |  |  |  |  |

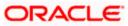

6. Next enter Name as username and password and confirm password and next click on OK

| 🔒 Home Log Out Preferences 📐 Recor           | d Help                 | Welcome, user2 | Connected to: bifoundation_domai |  |  |  |
|----------------------------------------------|------------------------|----------------|----------------------------------|--|--|--|
| Home >Summary of Security Realms >myreal     | n >Users and Groups    |                |                                  |  |  |  |
| reate a New User                             |                        |                |                                  |  |  |  |
| OK Cancel                                    |                        |                |                                  |  |  |  |
| User Properties                              |                        |                |                                  |  |  |  |
| The following properties will be used to ide | ntify your new User.   |                |                                  |  |  |  |
| * Indicates required fields                  |                        |                |                                  |  |  |  |
| What would you like to name your new Use     | ?                      |                |                                  |  |  |  |
| * Name:                                      | weblogic               |                |                                  |  |  |  |
| How would you like to describe the new Use   | r?                     |                |                                  |  |  |  |
| Description:                                 |                        |                |                                  |  |  |  |
| Please choose a provider for the user.       |                        |                |                                  |  |  |  |
| Provider:                                    | DefaultAuthenticator 💌 |                |                                  |  |  |  |
| The password is associated with the login n  | ame for the new User.  |                |                                  |  |  |  |
| * Password:                                  | •••••                  |                |                                  |  |  |  |
| * Confirm Password:                          | •••••                  |                |                                  |  |  |  |
| OK                                           |                        |                |                                  |  |  |  |

- 7. Once you are done you will be redirected to users window.
- 8. Click on 'weblogic' user that you created to assign groups to that user

|        |                                                                                               | Dut Preferences 📐 R              |                     | Q                   |             |           |  |                      |                                                                                                    | Connected to: bif                                                                               | -              |
|--------|-----------------------------------------------------------------------------------------------|----------------------------------|---------------------|---------------------|-------------|-----------|--|----------------------|----------------------------------------------------------------------------------------------------|-------------------------------------------------------------------------------------------------|----------------|
|        |                                                                                               | ry of Security Realms >my        | realm >Users and Gr | oups                |             |           |  |                      |                                                                                                    |                                                                                                 |                |
| essaç  |                                                                                               |                                  |                     |                     |             |           |  |                      |                                                                                                    |                                                                                                 |                |
| 🖋 Us   | ser create                                                                                    | ed successfully                  |                     |                     |             |           |  |                      |                                                                                                    |                                                                                                 |                |
| tting  | gs for my                                                                                     | yrealm                           |                     |                     |             |           |  |                      |                                                                                                    |                                                                                                 |                |
| Config | guration                                                                                      | Users and Groups                 | Roles and Policies  | Credential Mappings | Providers N | ligration |  |                      |                                                                                                    |                                                                                                 |                |
| User   | s Grou                                                                                        | DS                               |                     |                     |             |           |  |                      |                                                                                                    |                                                                                                 |                |
|        |                                                                                               |                                  |                     |                     |             |           |  |                      |                                                                                                    |                                                                                                 |                |
| User   | s                                                                                             |                                  |                     |                     |             |           |  |                      |                                                                                                    |                                                                                                 |                |
| Ne     | -                                                                                             | ete                              | Descr               | iption              |             |           |  | Р                    | Sho                                                                                                    | wing 1 to 10 of 10                                                                              | Previous   Nex |
| Ne     | w De<br>Name 4                                                                                | ~                                | Descri              | iption              |             |           |  |                      | rovider                                                                                                    |                                                                                                 | Previous   Nex |
| Ne     | w De<br>Name 4<br>Administ                                                                    | ≈<br>rator                       |                     |                     |             |           |  | D                    | rovider<br>efaultAuthent                                                                                                    | licator                                                                                         | Previous   Nex |
| Ne     | w De<br>Name 4                                                                                | ≈<br>rator                       |                     | iption<br>em User   |             |           |  | Di                   | rovider                                                                                                    | ticator                                                                                         | Previous   Nex |
|        | w De<br>Name 4<br>Administr<br>BISysten                                                       | ≈<br>rator                       |                     |                     |             |           |  | Di<br>Di             | efaultAuthent<br>efaultAuthent                                                                                                    | licator<br>licator<br>licator                                                                   | Previous   Nex |
|        | Name<br>Administ<br>BISysten<br>fcuser<br>fcuser 1                                            | ≈<br>rator                       | BI Syst             |                     | item user.  |           |  | Di<br>Di<br>Di<br>Di | rovider<br>efaultAuthent<br>efaultAuthent<br>efaultAuthent                                                                                      | ticator<br>ticator<br>ticator<br>ticator                                                        | Previous   Nex |
|        | Name<br>Administ<br>BISysten<br>fcuser<br>fcuser 1                                            | ator<br>nUser                    | BI Syst             | em User             | item user.  |           |  |                      | rovider<br>efaultAuthent<br>efaultAuthent<br>efaultAuthent<br>efaultAuthent                                                                     | licator<br>licator<br>licator<br>licator<br>licator                                             | Previous   Nex |
|        | W De<br>Name 4<br>Administr<br>BISysten<br>fcuser<br>fcuser 1<br>OracleSy                     | ator<br>nUser                    | BI Syst             | em User             | item user.  |           |  |                      | rovider<br>efaultAuthent<br>efaultAuthent<br>efaultAuthent<br>efaultAuthent<br>efaultAuthent                                                    | licator<br>licator<br>licator<br>licator<br>licator<br>licator<br>licator                       | Previous   Nex |
|        | W De<br>Name 4<br>Administr<br>BISysten<br>fcuser<br>fcuser<br>0radeSy<br>user1               | ator<br>nUser                    | BI Syst             | em User             | tem user.   |           |  |                      | rovider<br>efaultAuthent<br>efaultAuthent<br>efaultAuthent<br>efaultAuthent<br>efaultAuthent                                                    | licator<br>licator<br>licator<br>licator<br>licator<br>licator<br>licator                       | Previous   Nex |
|        | Name<br>Administe<br>BISysten<br>fcuser<br>fcuser<br>OradeSy<br>user<br>1<br>user<br>2        | ator<br>nUser                    | BI Syst             | em User             | item user.  |           |  |                      | rovider<br>efaultAuthent<br>efaultAuthent<br>efaultAuthent<br>efaultAuthent<br>efaultAuthent<br>efaultAuthent                                   | licator<br>licator<br>licator<br>licator<br>licator<br>licator<br>licator<br>licator            | Previous   Nex |
|        | w De<br>Name A<br>Administe<br>BISystem<br>fcuser 1<br>OracleSy<br>user 1<br>user 2<br>user 3 | ≈<br>rator<br>nUser<br>vstemUser | BI Syst             | em User             | tem user.   |           |  |                      | rovider<br>efaultAuthent<br>efaultAuthent<br>efaultAuthent<br>efaultAuthent<br>efaultAuthent<br>efaultAuthent<br>efaultAuthent<br>efaultAuthent | licator<br>bicator<br>bicator<br>bicator<br>bicator<br>bicator<br>bicator<br>bicator<br>bicator | Previous   Nex |

9. Next Click on Groups tab

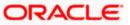

| ORACLE WebLogic Server® Administration Console       |                                                                       |  |  |  |  |
|------------------------------------------------------|-----------------------------------------------------------------------|--|--|--|--|
| Change Center                                        | Home Log Out Preferences 🔤 Record Help                                |  |  |  |  |
| View changes and restarts                            | Home >Summary of Security Realms >myrealm >Users and Groups >weblogic |  |  |  |  |
| weblogic is currently making changes.                | Settings for weblogic                                                 |  |  |  |  |
| Take Lock & Edit General Passwords Attributes Groups |                                                                       |  |  |  |  |
| Undo All Changes                                     | Save                                                                  |  |  |  |  |
| Domain Structure                                     |                                                                       |  |  |  |  |
| bifoundation_domain<br>⊕-Environment                 | Use this page to change the description for the selected user.        |  |  |  |  |
| Deployments<br>E-Services                            | Name: weblogic                                                        |  |  |  |  |
| Security Realms                                      | Description:                                                          |  |  |  |  |
| ⊕-Diagnostics                                        | Save                                                                  |  |  |  |  |

10. Assign the groups 'Administrators' and 'BIAdministrators' groups to **weblogic** user and click Save

| ofss222769.in.oracle.com:7001/console                                                                                                    | e/console.portal?_nfpb=true&_pageLabel=SecurityUsersUserConfigGroupsPage&handle=com.bea.console.h                                                                                                    |
|----------------------------------------------------------------------------------------------------|----------------------------------------------------------------------------------------------------|
|                                                                                                    | Administration Console                                                                                                    |
| Change Center                                                                                                    | 🚹 Home Log Out Preferences 🔤 Record Help                                                                                                    |
| View changes and restarts                                                                                                    | Home >Summary of Security Realms >myrealm >Users and Groups >weblogic >Users and Groups > <b>weblogic</b>                                                                                                    |
| weblogic is currently making changes.                                                                                                    | Settings for weblogic                                                                                                    |
| Take Lock & Edit                                                                                                    | General Passwords Attributes Groups                                                                                                    |
| Undo All Changes                                                                                                    | Save                                                                                                    |
| Domain Structure         bifoundation_domain         ⊕ -Environment        Deployments         ⊕ -Services        Security Realms         ⊕ -Interoperability         ⊕ -Diagnostics | Use this page to configure group membership for this user.  Parent Groups: Available: AdminChannelUsers BIAdministrators BIAdministrators BIAdministrators BIAdministrators Chosen: Administrators BIAdministrators Chosen: Administrators BIAdministrators Chosen: Administrators Chosen: Administrators Chosen: Administrators Chosen: Administrators Chosen: Administrators Chosen: Administrators Chosen: Administrators Chosen: Administrators Chosen: Administrators Chosen: Administrators Chosen: Administrators Chosen: Administrators Chosen: Administrators Chosen: Chosen: Administrators Chosen: Chosen: |
| How do I   • Create users                                                                                                    | Save                                                                                                    |

This completes user creation. You can logout from here.

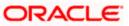

## 1.3 Steps to implement access restrictions to user

| <b>ORACLE</b> Business Intelligence                                                |                                                                                                    | Help          |
|------------------------------------------------------------------------------------|----------------------------------------------------------------------------------------------------|---------------|
|                                                                                    | Sign In   Enter your user id and password.   User ID   Password   Sign In   Accessability Mode   Ym Engleh | <b>19</b> 0   |
| Copyright $\otimes$ 1997, 2015, Oracle and/or its affiliates. All rights reserved. |                                                                                                    | About Product |

1. Login to OBIEE analytics Url with admin user credentials

2. Once logged in click on Administration link

| ORACLE' Business | Intelligence | Search All                              | 🕑 Advanced Administration Help 🗸 Sign Out                |
|------------------|--------------|-----------------------------------------|----------------------------------------------------------|
| lome             |              | Home   Catalog   Favorites 🕶   Dashboar | ds ▾ │ 🍄 New ▾ │ 🚬 Open ▾ │ Signed In As <b>weblogic</b> |
| Create           | Recent       |                                         |                                                          |

3. Click on Manage Privileges

| ORACLE Business Intelligence                                                                                                    | Search 🗚 Sign Out                                                                                                    |
|----------------------------------------------------------------------------------------------------|----------------------------------------------------------------------------------------------------|
| Administration                                                                                                    | Home   Catalog   Favorites 🕶   Dashboards 🕶   🎽 New 👻   淕 Open 👻   Signed In As weblogic                                                 |
| Oracle Business Intelligence Product Version 11.1.1.9.0 (Build 150415.1247 64-bit) Physical Presentation Catalop Bath /scratch/app/obil 19/instances/instance1/bifoundation/OracleBIPresentationServicesCc Oracle BI Server Data Source AnalyticsWeb Replication Deabled Maintenance Mode is currently off. | mponent/coreapplication_objes1/catalog(SampleAppLite/root                                                                                |
| Security                                                                                                    | Map Data Management                                                                                                    |
| Manage Catalog Groups<br>Create, edit and delete Catalog Groups.<br>Manage privileges<br>Manage privileges and rights given to users and groups.                                                                                                    | Manage Map Data<br>Manage layers, background maps and images.<br>Marketing                                                               |
| Session Management                                                                                                    | Manage Marketing Jobs<br>View background marketing jobs and database cache result sets.                                                  |
| Manage Sessions<br>View Oracle Business Intelligence session information including active users and queries.                                                                                                    | Manage Marketing Defaults<br>Manage the default settings such as Default Campaign Load Format and Default Global Audience for Marketing. |
| Manage Agent Sessions<br>View Agent session information including Agent state and recipients.                                                                                                    | 1                                                                                                    |
|                                                                                                    | BI Publisher                                                                                                    |
| Maintenance and Troubleshooting<br>Manage Device Types                                                                                                    | Manage BI Publisher<br>Manage BI Publisher data sources, scheduler configuration, delivery destinations, and runtime properties.         |
| Create, edit, view or delete Device Types.                                                                                                    |                                                                                                    |

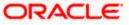

4. Click on 'BI Consumer Role' link for 'Catalog Preview UI' access as shown here

| This page allows yo | u to view and administer privileges associated with various of | components of Orade Business Intelligence. |
|---------------------|----------------------------------------------------------------|--------------------------------------------|
|                     | Access to Dashboards                                           | BI Consumer Role                           |
|                     | Access to Answers                                              | BI Author Role                             |
|                     | Access to BI Composer                                          | BI Author Role                             |
|                     | Access to Delivers                                             | BI Author Role                             |
|                     | Access to Briefing Books                                       | BI Consumer Role                           |
|                     | Access to Mobile                                               | BI Consumer Role                           |
|                     | Access to Administration                                       | BI Administrator Role                      |
|                     | Access to Segments                                             | BI Consumer Role                           |
| Access              | Access to Segment Trees                                        | BI Author Role                             |
|                     | Access to List Formats                                         | BI Author Role                             |
|                     | Access to Metadata Dictionary                                  | BI Author Role                             |
|                     | Access to Oracle BI for Microsoft Office                       | BI Consumer Role                           |
|                     | Access to Oracle BI Client Installer                           | BI Consumer Role                           |
|                     | Catalog Preview Pane UI                                        | BI Consumer Role                           |
|                     | Access to Export                                               | BI Consumer Role                           |
|                     | Access to KPI Builder                                          | BI Author Role                             |
|                     | Access to Scorecard                                            | BI Consumer Role                           |

#### 5. Next click on '+' symbol

| DRACLE' Busines                    | ss Intelligence                                        |                                         | Search All  | Adv                  |      |
|------------------------------------|--------------------------------------------------------|-----------------------------------------|-------------|----------------------|------|
|                                    |                                                        |                                         |             | Dashboards 👻 📔 🤷 New |      |
| lanage Privileges                  |                                                        |                                         |             |                      | (3   |
| This page allows you to view and a | dminister privileges associated with various           |                                         |             | 3 ×                  | Back |
|                                    | Access to Dashboards                                   | ge: Catalog Preview Pane UI<br>: Access | _           | () ×                 |      |
|                                    | Access to BI Composer Per                              | missions                                | 💠 🧠         | - **                 |      |
|                                    | Access to Briefing Books                               | Accounts                                | Permissions |                      |      |
|                                    | Access to Administration                               | 👪 BI Consumer Role                      | Granted     |                      |      |
| Access                             | Access to Segments Access to Segment Trees             |                                         |             |                      |      |
|                                    | Access to List Formats Access to Metadata Dicti        |                                         |             |                      |      |
|                                    | Access to Oracle BI for M<br>Access to Oracle BI Clien |                                         |             |                      |      |
|                                    | Catalog Preview Pane UI<br>Access to Export            |                                         |             | -                    |      |
|                                    | Access to KPI Builder<br>Access to Scorecard           | BI Consumer Role                        | ОК          | Cancel               |      |
| Actions                            | Create Navigate Actions<br>Create Invoke Actions       | BI Consumer Role<br>BI Author Role      |             |                      |      |
|                                    | Save Actions containing embedde                        | d HTML BI Administrator Role            |             |                      |      |
| Admin: Catalog                     | Change Permissions<br>Toggle Maintenance Mode          | BI Author Role<br>BI Administrator Role |             |                      |      |
|                                    | Manage Sessions                                        | BI Administrator Role                   |             |                      |      |

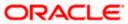

6. Select users from the dropdown shown and click on Search

| ORACLE              | Business Intelligence                                                                                   |                                                               | Search Al  |               |                | 🔒 Advanced Admir | nistration Help 👻 Sign Out |
|---------------------|----------------------------------------------------------------------------------------------------|---------------------------------------------------------------|------------|---------------|----------------|------------------|----------------------------|
|                     |                                                                                                    |                                                               |            |               |                | 🤷 New 👻   🔚 Oper |                            |
| Manage Privileges   |                                                                                                    |                                                               |            |               |                |                  | ?                          |
| This page allows yo | ${\scriptstyle \sf J}$ to view and administer privileges associated with various ${\scriptstyle \sf C}$ | 1 (A 1 A                                                      |            |               |                |                  | Back                       |
|                     | Access to Dashboards<br>Access to Answers                                                               | Privilege: Catalog Preview Pane UI<br>Hive: Access            |            |               | () ×           |                  |                            |
|                     | Access to BI Composer<br>Access to BI Composer                                                          | Permissions                                                   |            | +             | <b>≪</b> ] - X |                  |                            |
|                     | Access to Delivers<br>Access to Briefing Books<br>Access to Mobile                                      | Add Application Roles, Catalog Groups and User                | s          |               |                | () ×             |                            |
|                     | Access to Administration<br>Access to Segments                                                          | Available Members                                             | Selected M | lembers       |                |                  |                            |
| Access              | Access to Segment Trees<br>Access to List Formats                                                       | Name                                                          | Accoun     | ts            |                |                  |                            |
|                     | Access to Metadata Dicti<br>Access to Oracle BI for M                                                   | List Application Roles<br>Application Roles<br>Catalog Groups |            |               |                |                  |                            |
|                     | Access to Oracle BI Clien<br>Catalog Preview Pane UI<br>Access to Export                                | Users<br>All                                                  | >          |               |                |                  |                            |
|                     | Access to KPI Builder<br>Access to Scorecard                                                            |                                                               | >>>        |               |                |                  |                            |
| Actions             | Create Navigate Actions<br>Create Invoke Actions                                                        |                                                               | 3          |               |                |                  |                            |
| Admin: Catalog      | Save Actions containing er<br>Change Permissions                                                        |                                                               | ~~         |               |                |                  |                            |
| Autinitic Catalog   | Toggle Maintenance Mode<br>Manage Sessions                                                              |                                                               |            |               |                |                  |                            |
|                     | Manage Dashboards<br>See sessions IDs                                                                   |                                                               |            |               |                |                  |                            |
|                     | Change Log Configuration<br>Issue SQL Directly                                                          |                                                               | 5-4        | Dormission 1- | Constant       |                  |                            |
|                     | View System Information<br>Performance Monitor                                                          |                                                               | Set        | Permission to | Granted        |                  |                            |
| Admin: General      | Manage Agent Sessions                                                                                   |                                                               |            |               | l              | OK Cancel        |                            |

7. Select 'weblogic' user and click on the arrow to move to Selected Members

|                | Access to Dashboards                     | BI Consumer Role                               |                           |           |  |
|----------------|------------------------------------------|------------------------------------------------|---------------------------|-----------|--|
|                | Access to Answers                        | BI Author Role                                 |                           |           |  |
|                | Access to BI Composer                    | BI Author Role                                 |                           |           |  |
|                | Access to Delivers                       | BI Author Role                                 |                           |           |  |
|                | Access to Briefing Books                 | Privilege:                                     | (2) 🕅                     |           |  |
|                | Access to Mobile                         |                                                |                           |           |  |
|                | Access to Administration                 | Hive:                                          |                           |           |  |
|                | Access to Segments                       | Permissions                                    | 🛖 🧠 😪 🗌                   |           |  |
| Access         | Access to Segment Trees                  | Add Application Roles, Catalog Groups and User | s                         | (2) 🕅     |  |
|                | Access to List Formats                   |                                                |                           | <b>C</b>  |  |
|                | Access to Metadata Dictionary            | Available Members                              | Selected Members          |           |  |
|                | Access to Oracle BI for Microsoft Office | Name                                           | Accounts                  |           |  |
|                | Access to Oracle BI Client Installer     | Search                                         |                           |           |  |
|                | Catalog Preview Pane UI                  |                                                |                           |           |  |
|                | Access to Export                         | List Users -                                   |                           |           |  |
|                | Access to KPI Builder                    | Accounts                                       |                           |           |  |
|                | Access to Scorecard                      | A                                              | >                         |           |  |
|                | Create Navigate Actions                  | 👌 fouser                                       |                           |           |  |
| Actions        | Create Invoke Actions                    | fcuser1                                        | 3                         |           |  |
|                | Save Actions containing embedded HTML    | 0 user1                                        |                           |           |  |
|                | Change Permissions                       |                                                | 3                         |           |  |
| Admin: Catalog | Toggle Maintenance Mode                  | 👌 user2                                        |                           |           |  |
|                | Manage Sessions                          | 👌 user3                                        | 33                        |           |  |
|                | Manage Dashboards                        | -                                              |                           |           |  |
|                | See sessions IDs                         | 👌 user4 📃                                      |                           |           |  |
|                | Issue SQL Directly                       | 👌 weblogic 🚽                                   |                           |           |  |
|                | View System Information                  | < •                                            |                           |           |  |
|                | Performance Monitor                      |                                                |                           |           |  |
| Admin: General | Manage Agent Sessions                    |                                                |                           |           |  |
|                | Manage Device Types                      |                                                | Set Permission to Granted | -         |  |
|                | Manage Map Data                          |                                                |                           | OK Cancel |  |
|                | See privileged errors                    |                                                |                           | Cance     |  |
|                | See SOL issued in errors                 | BI Consumer Role                               |                           |           |  |

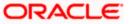

| 8. | Now set the Permission to Denied and click Ok |  |
|----|-----------------------------------------------|--|
|----|-----------------------------------------------|--|

| Privilege:                          |               | 3                        |       |
|-------------------------------------|---------------|--------------------------|-------|
| Hive:                               |               |                          |       |
| Permissions                         |               | 💠 🔫 🗮 🗸                  |       |
| Add Application Roles, Catalog Grou | ips and Users |                          | 2 🛛   |
| Available Members                   | <b>66</b>     | Selected Members         |       |
| Name                                |               | Accounts                 |       |
| Search                              |               | 🔕 weblogic               |       |
| List Users                          | -             |                          |       |
| Accounts                            |               |                          |       |
| 👌 fcuser                            | <b>^</b>      |                          |       |
| 👌 fcuser 1                          | 8             |                          | -     |
| 0 user1                             |               |                          | -     |
| å user2                             |               | 3                        | -     |
| å user3                             | 3             |                          | -     |
| å user4                             | =             |                          | -     |
| a weblogic                          |               |                          | -     |
| Weblogic                            | +             |                          | -     |
|                                     |               |                          | _     |
|                                     |               | Set Permission to Denied | -     |
|                                     |               | Granted<br>Denied        |       |
|                                     |               | Denied                   | fel   |
| <u></u>                             |               |                          |       |
| 🖁 weblogic                          | -             |                          |       |
| •                                   | F             |                          |       |
|                                     |               | Set Permission to Denied | -     |
|                                     |               |                          | ancel |
| BI Consumer Role                    |               |                          |       |
|                                     |               |                          |       |

9. Again Press Ok

| Priv | ilege:           | 3 🛛         |
|------|------------------|-------------|
| Hiv  |                  |             |
| Pe   | ermissions       | + 🧠 × 🕺     |
|      | Accounts         | Permissions |
|      | BI Consumer Role | Granted 💌   |
|      | 👌 weblogic       | Denied 💌    |
|      |                  |             |
|      |                  |             |
|      |                  |             |
|      |                  | OK Cancel   |
|      | DI AUTIOF KOIE   |             |

10. Once done you will see that user is denied to the particular access as shown here

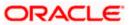

|       | Access to Dashboards                     | BI Consumer Role                     |
|-------|------------------------------------------|--------------------------------------|
|       | Access to Answers                        | BI Author Role                       |
|       | Access to BI Composer                    | BI Author Role                       |
|       | Access to Delivers                       | BI Author Role                       |
|       | Access to Briefing Books                 | BI Consumer Role                     |
|       | Access to Mobile                         | BI Consumer Role                     |
|       | Access to Administration                 | BI Administrator Role                |
|       | Access to Segments                       | BI Consumer Role                     |
| ccess | Access to Segment Trees                  | BI Author Role                       |
|       | Access to List Formats                   | BI Author Role                       |
|       | Access to Metadata Dictionary            | BI Author Role                       |
|       | Access to Oracle BI for Microsoft Office | BI Consumer Role                     |
|       | Access to Oracle BI Client Installer     | BI Consumer Role                     |
|       | Catalog Preview Pane UI                  | BI Consumer Role<br>Denied: weblogic |
|       | Access to Export                         | BI Consumer Role                     |
|       | Access to KPI Builder                    | BI Author Role                       |
|       | Access to Scorecard                      | BI Consumer Role                     |

#### 11. Similarly set user rights for 'weblogic' user for all the below marked access restrictions

| Administration      |                                                              |                                             | Home | Catalog | Favorites 🗸 | Dashboards 🗸 |  |
|---------------------|--------------------------------------------------------------|---------------------------------------------|------|---------|-------------|--------------|--|
| Manage Privilege    | s                                                            |                                             |      |         |             |              |  |
| This page allows yo | ou to view and administer privileges associated with various | components of Oracle Business Intelligence. |      |         |             |              |  |
|                     | Access to Dashboards                                         | BI Consumer Role                            |      |         |             |              |  |
|                     | Access to Answers                                            | BI Author Role                              |      |         |             |              |  |
|                     | Access to BI Composer                                        | BI Author Role                              |      |         |             |              |  |
|                     | Access to Delivers                                           | BI Author Role                              |      |         |             |              |  |
|                     | Access to Briefing Books                                     | BI Consumer Role                            |      |         |             |              |  |
|                     | Access to Mobile                                             | BI Consumer Role                            |      |         |             |              |  |
|                     | Access to Administration                                     | BI Administrator Role<br>Denied: weblogic   |      |         |             |              |  |
|                     | Access to Segments                                           | BI Consumer Role<br>Denied: weblogic        |      |         |             |              |  |
| Access              | Access to Segment Trees                                      | BI Author Role                              |      |         |             |              |  |
|                     | Access to List Formats                                       | BI Author Role                              |      |         |             |              |  |
|                     | Access to Metadata Dictionary                                | BI Author Role                              |      |         |             |              |  |
|                     | Access to Oracle BI for Microsoft Office                     | BI Consumer Role                            |      |         |             |              |  |
|                     | Access to Oracle BI Client Installer                         | BI Consumer Role<br>Denied: weblogic        |      |         |             |              |  |
|                     | Catalog Preview Pane UI                                      | BI Consumer Role<br>Denied: weblogic        |      |         |             |              |  |
|                     | Access to Export                                             | BI Consumer Role                            |      |         |             |              |  |
|                     | Access to KPI Builder                                        | BI Author Role                              |      |         |             |              |  |
|                     | Access to Scorecard                                          | BI Consumer Role                            |      |         |             |              |  |

|                   | Create Navigate Actions                        |                                      | BI Consumer Role<br>Denied: weblogic |                                       |   |
|-------------------|------------------------------------------------|--------------------------------------|--------------------------------------|---------------------------------------|---|
| Actions           | Create Invoke Actions                          |                                      | BI Author Role                       |                                       |   |
|                   | Save Actions containing embedded H             | ITML                                 | BI Administrator Role                |                                       |   |
|                   |                                                |                                      | · · ·                                | Home Catalog Favorites - Dashboards - | 1 |
| Administration    |                                                |                                      |                                      | nome Catalog Pavorites - Dashboards - |   |
| Manage Privileges |                                                |                                      |                                      |                                       |   |
|                   | Access to Permissions Dialog                   | pr consumer kore                     |                                      |                                       |   |
|                   | Add To or Edit a Briefing Book                 | BI Author Role                       |                                      |                                       |   |
| Briefing Book     | Download Briefing Book                         | BI Consumer Role<br>Denied: weblogic |                                      |                                       |   |
|                   | Add to snapshot briefing book                  | BI Consumer Role                     |                                      |                                       |   |
|                   | Personal Storage (My Folders and My Dashboard) | BI Consumer Role<br>Denied: weblogic |                                      |                                       |   |
|                   | Reload Metadata                                | BI Administrator Role                |                                      |                                       |   |
|                   | See Hidden Items                               | BI Author Role                       |                                      |                                       |   |
|                   | Create Folders                                 | BI Author Role                       |                                      |                                       |   |
| Catalog           | Archive Catalog                                | BI Administrator Role                |                                      |                                       |   |
|                   | Unarchive Catalog                              | BI Administrator Role                |                                      |                                       |   |
|                   | Upload Files                                   | BI Administrator Role                |                                      |                                       |   |
|                   | Perform Global Search                          | BI Author Role                       |                                      |                                       |   |
|                   | Perform Extended Search                        | BI Author Role                       |                                      |                                       |   |
| Conditions        | Create Conditions                              | BI Author Role                       |                                      |                                       |   |
|                   | Save Customizations                            | BI Consumer Role<br>Denied: weblogic | 1                                    |                                       |   |
|                   | Assign Default Customizations                  | BI Author Role<br>Denied: weblogic   |                                      |                                       |   |
| Dashboards        | Create Bookmark Links                          | BI Consumer Role<br>Denied: weblogic |                                      |                                       |   |
|                   | Create Prompted Links                          | BI Consumer Role<br>Denied: weblogic |                                      |                                       |   |
|                   | Export Entire Dashboard To Excel               | BI Consumer Role                     |                                      |                                       |   |
|                   | Export Single Dashboard Page To Excel          | BI Consumer Role                     |                                      |                                       |   |

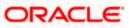

| dministration     |                          |                                             | Home | Catalog | Favorites 😽 | Dashboards 😽 |
|-------------------|--------------------------|---------------------------------------------|------|---------|-------------|--------------|
| 1anage Privileges |                          |                                             |      |         |             |              |
| -                 |                          |                                             |      |         |             |              |
|                   | Access Home Page         | <u>BL Consumer Role</u><br>Denied: weblogic |      |         |             |              |
|                   | Access Catalog UI        | <u>BI Consumer Role</u><br>Denied: weblogic |      |         |             |              |
|                   | Access Catalog Search UI | <u>BI Consumer Role</u><br>Denied: weblogic |      |         |             |              |
|                   | Simple Search Field      | BI Consumer Role                            |      |         |             |              |
|                   | Advanced Search Link     | <u>BI Consumer Role</u><br>Denied: weblogic |      |         |             |              |
| Home and Header   | Open Menu                | <u>BI Consumer Role</u><br>Denied: weblogic |      |         |             |              |
| nome and neader   | New Menu                 | <u>BI Consumer Role</u><br>Denied: weblogic |      |         |             |              |
|                   | Help Menu                | <u>BI Consumer Role</u><br>Denied: weblogic |      |         |             |              |
|                   | Dashboards Menu          | <u>BI Consumer Role</u><br>Denied: weblogic |      |         |             |              |
|                   | Favorites Menu           | BI Consumer Role                            |      |         |             |              |
|                   | My Account Link          | <u>BI Consumer Role</u><br>Denied: weblogic |      |         |             |              |
|                   | Custom Links             | BI Consumer Role<br>Denied: weblogic        |      |         |             |              |
|                   | Access to My Account     | <u>BI Consumer Role</u><br>Denied: weblogic |      |         |             |              |
| My Account        | Change Preferences       | BI Consumer Role                            |      |         |             |              |
|                   | Change Delivery Options  | BI Consumer Role                            |      |         |             |              |

12. To give access follow the same steps as above but select Granted in the Step: 8.

13. Similarly set user rights for 'weblogic' user for all the below marked Privileges

| Administration     | Home Catalo                 | og   Favorites 🗸   Dashboards 🗸   📑 New 🗸   🔚 |
|--------------------|-----------------------------|-----------------------------------------------|
| Manage Privileges  |                             |                                               |
| View Ticker        | Add/Edit TickerView         | BI Author Role                                |
| View Title         | Add/Edit TitleView          | BI Author Role                                |
| View Treemap       | Add/Edit TreemapView        | BI Author Role                                |
| View Trellis       | Add/Edit TrellisView        | BI Author Role                                |
| View View Selector | Add/Edit View Selector View | BI Author Role                                |
| Write Back         | Write Back to Database      | weblogic                                      |
|                    | Manage Write Back           | BI Administrator Role weblogic                |

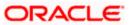

| lanage Privileges |                                                    |                                 |
|-------------------|----------------------------------------------------|---------------------------------|
| <b>_</b>          | Jave I IILEIS                                      | DI AUGIOL NOIC                  |
|                   | Execute Direct Database Analysis                   | BI Administrator Role weblogic  |
|                   | Create Agents                                      | BI Author Role                  |
|                   | Publish Agents for Subscription                    | BI Author Role                  |
| Delivers          | Deliver Agents to Specific or Dynamically Determin | ned Users BI Administrator Role |
|                   | Chain Agents                                       | BI Author Role                  |
|                   | Modify Current Subscriptions for Agents            | BI Administrator Role           |
| Proxy             | Act As Proxy                                       | Denied: Authenticated User      |
| RSS Feeds         | Access to RSS Feeds                                | BI Consumer Role                |
|                   | Create/Edit Scorecards                             | BI Author Role                  |
|                   | View Scorecards                                    | BI Consumer Role                |
|                   | Create/Edit Objectives                             | BI Author Role                  |
|                   | Create/Edit Initiatives                            | BI Author Role                  |
|                   | Create Views                                       | BI Author Role                  |
| c                 | Create/Edit Causes And Effects Linkages            | BI Author Role                  |
| Scorecard         | Create/Edit Perspectives                           | BI Author Role                  |
|                   | Add Annotations                                    | BI Consumer Role                |
|                   | Override Status                                    | BI Consumer Role                |
|                   | Create/Edit KPIs                                   | BI Author Role                  |
|                   | Write Back to Database for KPI                     | BI Consumer Role, weblogic      |
|                   | Add Scorecard Views To Dashboards                  | BI Consumer Role                |

This way we can create user and give specific grants and also deny the access to the OBIEE options.

## 1.4 Update the User Id in CSTB\_PARAM

In CSTB\_PARAM , Update the name of the user in PARAM\_VAL for PARAM\_NAME "OBIEE\_USER"

Eg: weblogic

## 1.5 Integration of OBIEE into Flexcube using IFrame

1. Locate the instanceconfig.xml file at the below location:

Update the instanceconfig.xml file to add the highlighted entry within the "security" tag

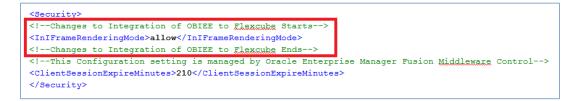

2. Edit the 'web.xml' file at the following location:

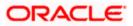

[OBIEE\_HOME]\oracleBI1\bifoundation\web\app\WEB-INF\

Add the highlighted text into the "web.xml"

<servlet-mapping>

<servlet-name>SAWBridge</servlet-name>

<url-pattern>/saw.dll/\*</url-pattern>

</servlet-mapping>

<servlet-mapping>

<servlet-name>RelatedContent</servlet-name>

<url-pattern>/RelatedContent</url-pattern>

</servlet-mapping>

<context-param>

<param-name>oracle.adf.view.rich.security.FRAME\_BUSTING</param-name>

<param-value>never</param-value>

</context-param>

<login-config>

<auth-method>CLIENT-CERT</auth-method>

</login-config>

3. Now restart all the Bi components using EM Server.

#### 1.6 Writeback XML Deployment

- 1. Take the Two writeback XMLs
  - (i) ICDSKTOP\_COLL.xml
  - (ii) ICDSKTOP\_LIAB.xml

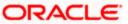

They are available in SVN path :

http://ofssfcdevsvn.in.oracle.com:18080/svn/FLEXCUBE\_ELCM/branches/FCELCM\_12.0.1.0 .0/Soft/MAIN/EL/OBIEE\_11g/WritebackXML

2. The XML's should be placed in OBIEE server in the paths mentioned below:

[OBIEE\_HOME]/instances/instance1/bifoundation/OracleBIPresentationServicesComponent/ coreapplication\_obips1/analyticsRes/customMessages

[OBIEE\_HOME]/Oracle\_BI1/bifoundation/web/msgdb/customMessages

Please create the customMessages folder as by default they will not be there.

3. Now restart the BI Components from EM Server.

### 1.7 Server file changes

1. Go to the the path mentioned below

[OBIEE\_HOME]/instances/instance1/config/OracleBIServerComponent/coreapplication\_obis 1

2. Open NQSConfig file and make the EVALUATE\_SUPPORT\_LEVEL = 2

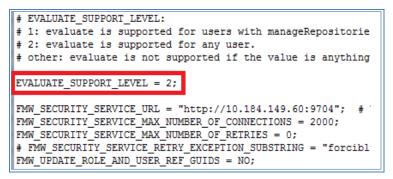

- Go to the path mentioned below [OBIEE\_HOME]/instances/instance1/config/OracleBIPresentationServicesComponent/coreap plication\_obips1
- 4. Open instanceconfig file and add the following line after </BIComposer>

<LightWriteback>true</LightWriteback>

For Example:

```
<BlComposer>
<!--This Configuration setting is managed by Oracle Enterprise Ma
<Enabled>true</Enabled>
</BlComposer>
<LightWriteback>true</LightWriteback>
<DeploymentProfile>
<!--This Configuration setting is managed by Oracle Enterprise Ma
<DeploymentMode>onsite</DeploymentMode>
</DeploymentProfile>
</AsyncLogon>
```

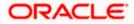

## 1.8 Creation and Maintenance of BPEL url.

#### 1.8.1 <u>Steps for creation of BPEL url.</u>

1. To create a BPEL task select the Action from New.

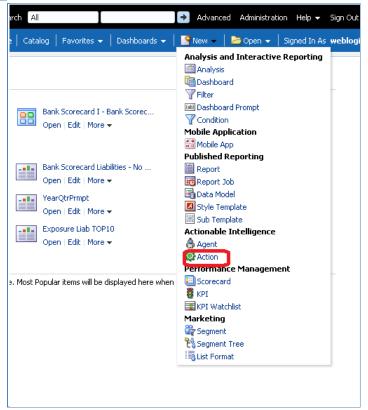

2. Select 'Invoke a Web Service'.

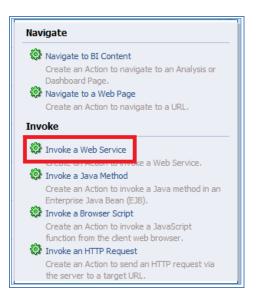

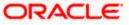

3. Now Enter the WSDL URL and click Open

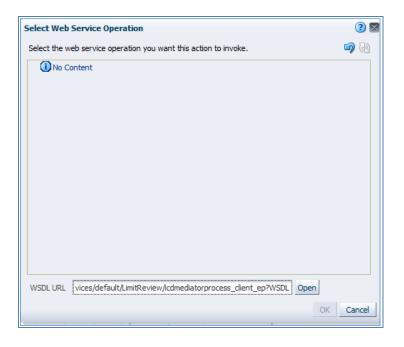

4. Navigate to the process and select Ok button

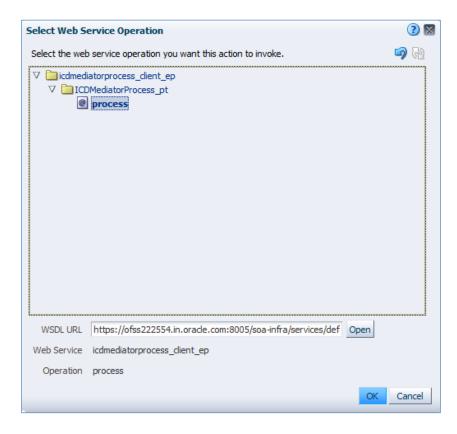

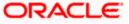

5. Now the screen shows as follows.

Only the Alert Desc will be displayed to the user, so Change the name of that prompt and 'Save Action'.

| 🔉 New Action 📀 🕅           |                                                                           |                                   |            |       |       |          |          |
|----------------------------|---------------------------------------------------------------------------|-----------------------------------|------------|-------|-------|----------|----------|
| 2                          | Invoke a Web Service<br>Select the web service you want the               | his action to invoke.             |            |       |       |          |          |
|                            | Web Service icdmediatorprocess_dient_ep <i browse<="" th=""><th></th></i> |                                   |            |       |       |          |          |
|                            | Operation process                                                         |                                   |            |       |       |          |          |
|                            | e Parameters                                                              |                                   |            |       |       |          |          |
| Enter                      | or select values for the action parame                                    | eters or map them to BI variables | s or data. |       |       |          |          |
|                            | ame                                                                       | Prompt                            | Value      |       | Fixed | Hidden 📢 | Optional |
| -                          | ImitkeviewInput_COSTOMERIVA                                               | COSTOMER                          | (100)      | value |       |          | A        |
| L                          | imitReviewInput_REVIEWDATE                                                | REVIEW DATE                       | 123        | Value |       |          |          |
| L                          | imitReviewInput_USERID                                                    | USERID                            | 123        | Value |       |          |          |
| L                          | imitReviewInput_ALERTCODE                                                 | ALERT CODE                        | 123        | Value |       |          |          |
| L                          | imitReviewInput_ALERTDESC                                                 | ALERT DESC                        | 123        | Value |       |          | -        |
| K III F                    |                                                                           |                                   |            |       |       |          |          |
| Options Save Action Cancel |                                                                           |                                   |            |       |       |          |          |

#### 1.8.2 <u>Steps for Maintenance of BPEL url.</u>

- 1. Open the already existing action from the catalog.
- 2. You will be prompted the screen that is present in step: 5.
- 3. Now click Browse and follow the steps from Step: 3 until end.

#### 1.9 Disable Cache

- 1. Login to Enterprise manager,
- 2. Go to Farm\_bifoundation\_domain  $\rightarrow$  Business Intelligence  $\rightarrow$  coreapplication on the left side.
- 3. Click on it and select Performance Tab.
- 4. Under Enable BI Server Cache, Cache Enabled should be unchecked.

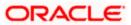

|                                                                      | Satura - Mala - Lao Ord                                                                                                    |
|----------------------------------------------------------------------|----------------------------------------------------------------------------------------------------|
| SHIPOI                                                               | State - Hep - Exp out                                                                                                    |
| Coreapplication     © Business Intelligence Instance - Change Center | Setup + Help + Log Out         Logged in as weeklegic         Page Reinheld Hor 17, 2014 ExiSSE Part IT         Image: Comparison of the setup of the setup |
|                                                                      |                                                                                                    |

## 1.10 Restarting BI Components using EM Server

- 1. Login Into EM server of OBIEE
- 2. Go to coreapplicaitons in Business Intelligence option

| ORACLE Enterprise Manager 11g Fusion Middleware Control                                                                                                    |                    |                   |                                                 |  |
|----------------------------------------------------------------------------------------------------|--------------------|-------------------|-------------------------------------------------|--|
| 📑 Farm 👻 👗 Topology                                                                                                    |                    |                   |                                                 |  |
| Image: Image: Image | 🛅 Business Intelli | gence             |                                                 |  |
| Application Deployments                                                                                                    | Target             | Туре              | Full Name                                       |  |
| <ul> <li>WebLogic Domain</li> <li>Business Intelligence</li> <li>coreapplication</li> <li>Essbase Servers</li> <li>Metadata Repositories</li> </ul>                                                                                                    | coreapplication    | Orade BI Instance | /Farm_bifoundation_domain/bifoundation_domain/B |  |

3. The below screen opens.

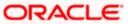

| ORACLE Enterprise Ma                                                                                                    | nager 11g Fusion Middleware Control                                                                                                    |
|----------------------------------------------------------------------------------------------------|----------------------------------------------------------------------------------------------------|
| 📑 Farm 👻 👗 Topology                                                                                                    |                                                                                                    |
| <ul> <li>Farm_bifoundation_domain</li> <li>Application Deployments</li> <li>WebLogic Domain</li> <li>Business Intelligence</li> <li>coreapplication</li> <li>Essbase Servers</li> <li>Metadata Repositories</li> </ul> | Coreapplication<br>Business Intelligence Instance<br>Change Center:<br>Duck and Edit Configuration<br>Overview<br>Availability<br>Capacity Management<br>Diagnostics<br>Security<br>System Shutdown & Startup<br>Diagnostics<br>System Components |
|                                                                                                    | System Status Manage System                                                                                                    |
|                                                                                                    |                                                                                                    |

- 4. Click 'Restart'.
- 5. Click 'Yes'.

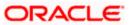

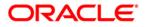

Oracle FLEXCUBE OBIEE Reports [December] [2017] Version 14.0.0.0.0

Oracle Financial Services Software Limited Oracle Park Off Western Express Highway Goregaon (East) Mumbai, Maharashtra 400 063 India

Worldwide Inquiries: Phone: +91 22 6718 3000 Fax: +91 22 6718 3001 https://www.oracle.com/industries/financial-services/index.html

Copyright © [2007], [2017], Oracle and/or its affiliates. All rights reserved.

Oracle and Java are registered trademarks of Oracle and/or its affiliates. Other names may be trademarks of their respective owners.

U.S. GOVERNMENT END USERS: Oracle programs, including any operating system, integrated software, any programs installed on the hardware, and/or documentation, delivered to U.S. Government end users are "commercial computer software" pursuant to the applicable Federal Acquisition Regulation and agency-specific supplemental regulations. As such, use, duplication, disclosure, modification, and adaptation of the programs, including any operating system, integrated software, any programs installed on the hardware, and/or documentation, shall be subject to license terms and license restrictions applicable to the programs. No other rights are granted to the U.S. Government.

This software or hardware is developed for general use in a variety of information management applications. It is not developed or intended for use in any inherently dangerous applications, including applications that may create a risk of personal injury. If you use this software or hardware in dangerous applications, then you shall be responsible to take all appropriate failsafe, backup, redundancy, and other measures to ensure its safe use. Oracle Corporation and its affiliates disclaim any liability for any damages caused by use of this software or hardware in dangerous applications.

This software and related documentation are provided under a license agreement containing restrictions on use and disclosure and are protected by intellectual property laws. Except as expressly permitted in your license agreement or allowed by law, you may not use, copy, reproduce, translate, broadcast, modify, license, transmit, distribute, exhibit, perform, publish or display any part, in any form, or by any means. Reverse engineering, disassembly, or decompilation of this software, unless required by law for interoperability, is prohibited.

The information contained herein is subject to change without notice and is not warranted to be error-free. If you find any errors, please report them to us in writing.

This software or hardware and documentation may provide access to or information on content, products and services from third parties. Oracle Corporation and its affiliates are not responsible for and expressly disclaim all warranties of any kind with respect to third-party content, products, and services. Oracle Corporation and its affiliates will not be responsible for any loss, costs, or damages incurred due to your access to or use of third-party content, products, or services.

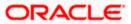